### Introduction to HPC Resources and Linux

#### **Scientific Computing Consultant Sharon Solis**

Enterprise Technology Services & Center for Scientific Computing Elings 3229 swsolis@ucsb.edu

#### **Paul Weakliem**

California Nanosystems Institute & Center for Scientific Computing e-mail: [weakliem@cnsi.ucsb.edu](mailto:weakliem@cnsi.ucsb.edu) Elings 3231

**Fuzzy Rogers** 

Materials Research Laboratory & Center for Scientific Computing e-mail: [fuz@mrl.ucsb.edu](mailto:fuz@mrl.ucsb.edu) MRL

<http://www.ets.ucsb.edu/services/supercomputing>

[http://csc.cnsi.ucsb.edu](http://csc.cnsi.ucsb.edu/)

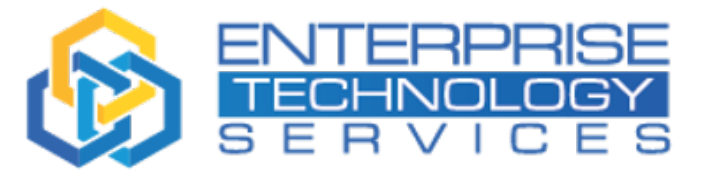

**University of California** 

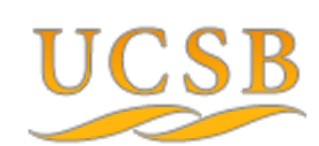

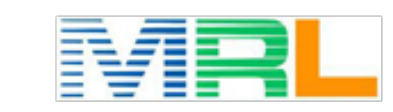

OF CALIFORNIA SANTA TER FOR SCIENTIFIC COMPUTING

**Santa Barbara** 

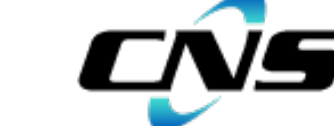

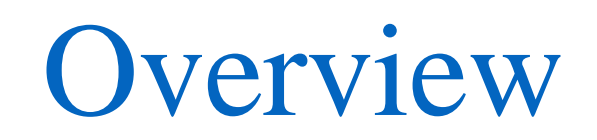

#### Most research now involves some form of computing

Often you're solving equations, or analyzing data/doing statistics ('data science'). Engineers often will model a device.

Some specific examples: Protein Folding Structure of a crystal How a molecule behaves on the surface How well will an antenna of a certain size and shape work

> Searching for patterns in DNA Predicting the spread of wildfires Weather prediction

What factors have a strong influence on poverty

Like many parts of research, you often start small, with a simple idea, but it grows beyond what you (or your computer) can do yourself!

Solutions: Better computer Multiple computers (HPC) Cloud (Can be both of above, with arbitrary size) – somebody else's computer!

### Overview

• What is High Performance Computing (HPC)?

High Performance Computing (HPC) allows scientists and engineers to solve complex science, engineering, and business problems using applications that require **high bandwidth**, **enhanced networking**, and very **high compute** capabilities. From: https://aws.amazon.com/hpc/

- Multiple computer nodes connected by a very fast interconnect
- Each node contains many CPU cores (around 12-40) and 4-6GB/core
- Allows many users to run calculations simultaneously on nodes
- Allows a single user to use many CPU cores incorporating multiple nodes
- Often has high end (64 bit/high memory) GPUs UCSB provide access and support for multiple HPC resources and educational/training/research support.

#### *HPC is not always the right solution!!!!*

- Sometimes you need a fast desktop workstation (if there's lots of interaction with the program, and single runs)
- Sometimes 'Cloud' is the right solution (need 1,000 nodes, but only once every 3 months)
- Sometimes you might even need your own cluster.........
- HIIPPA data

### What resources are available at UCSB?

- UCSB Center for Scientific Computing (CSC) HPC clusters
	- Access to all UCSB staff, free (knot) and condo clusters (braid)
	- *Knot cluster (2011) and Pod Cluster (2018)*
- Extreme Science and Engineering Discovery Environment (XSEDE)

Project funded by NSF.Access to national resources. Free\*

- Triton Shared Computing Cluster (TSCC) at San Diego Supercomputing Center (SDSC) Mostly used for education/training and class support
- Aristotle Cloud (LSIT) www.aristotle.ucsb.edu Local cloud resource, e.g. jupyter hub instances
- Library Collaboratory (2'nd Floor Library/new section) Home for data-centric research support (e.g. humanities)
- **SCRE**

Secure Compute Research Env.

• Other discipline specific UCSB resources, NCEAS, ERI, ECI, your local department

#### <http://csc.cnsi.ucsb.edu/resources>

# What is Center for Scientific Computing (CSC)

What we are:

• A home for HPC and expertise with national supercomputing centers leveraging CNSI, MRL, and ETS (and local IT staff) resources to enable researchers to focus on the science and not the infrastructure.

What does that mean?

- We provide the computational infrastructure.
- We provide some expertise/assistance
- We work with your local IT staff to provide help

### HPC systems at CSC

#### **Campus available cluster Knot (CentOS/RH 6):**

110 node,  $\sim$ 1400 core system

4 'fat nodes'(1TB RAM)

GPU nodes (12 M2050's) (now too old)

**Campus available cluster Pod (CentOS/RH7):**

70 node, ~2600 core system

4 'fat nodes'(1TB RAM)

GPU nodes (3) (Quad NVIDIA V100/32 GB with NVLINK)

GPU Development node (P100, 1080Ti, Titan V)

Request access: <http://csc.cnsi.ucsb.edu/acct> *Published papers should acknowledge CSC*

#### **Condo clusters: (PI's buy compute nodes)**

• Guild (60 nodes)

• Braid (120 nodes, also has GPUs)

PIs buy nodes in the clusters, CSC handles infrastructure

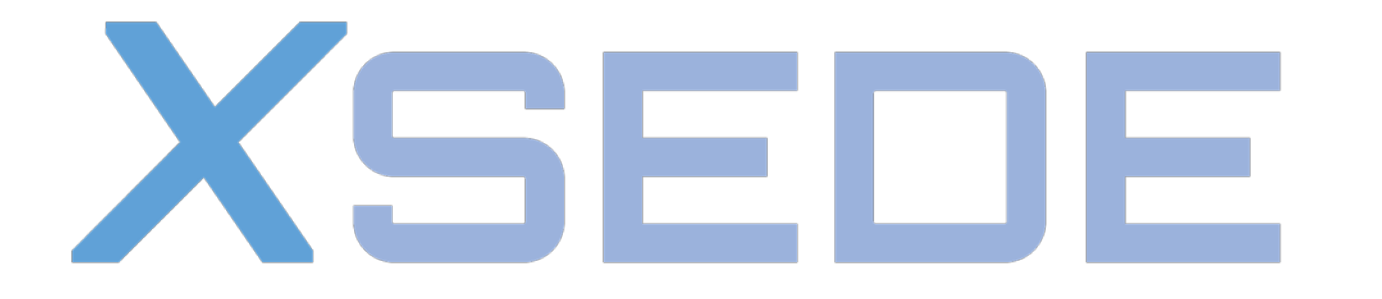

**Extreme Science and Engineering Discovery Environment** 

XSEDE is an NSF sponsored service organization that provides access to computing resources.

https://portal.xsede.org

[www.xsede.org](http://www.xsede.org/)

Currently XSEDE supports more than a dozen supercomputers and high-end visualization and data analysis resources.

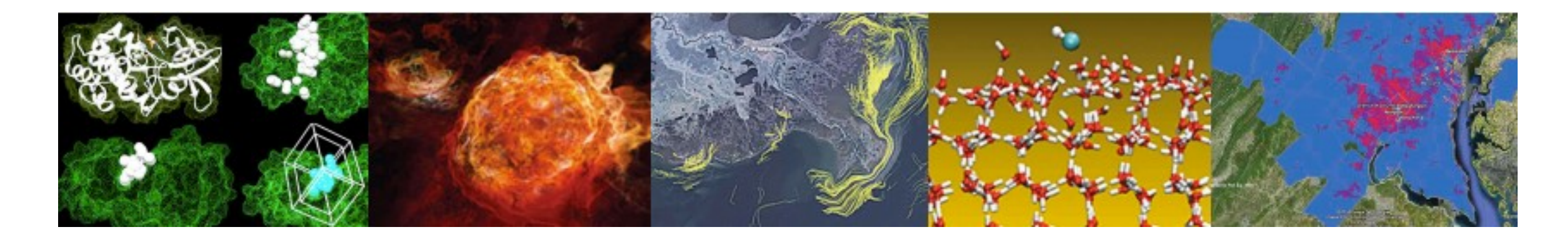

# XSEDE Campus Champions Program

Campus Champion: Represents XSEDE on the campus

As a campus champion, Sharon will help you:

- Understand the capabilities of HPC and get to include it as a part of your research and educational work.
- Get access to local, regional and national resources *(for trial runs – not production!)*.
- Maintenance of accounts, allocations of computing time and technical expertise.
- Connect with the broader community of HPC users in your field

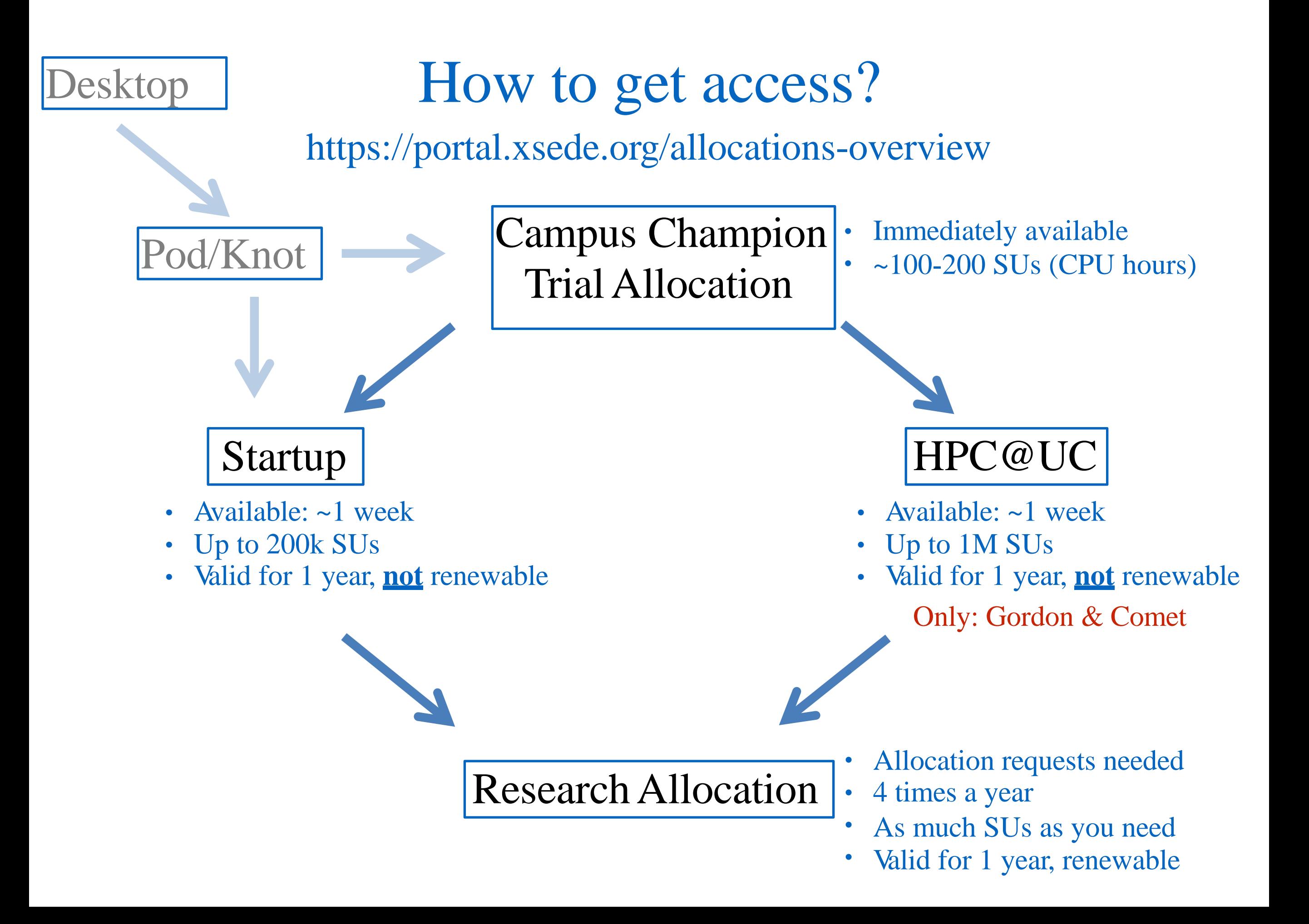

# XSEDE Portal

![](_page_9_Figure_1.jpeg)

#### Get access:

- Get a username from the portal
- Send us your username
- You will get limited trial time from any resource!

#### On the portal you will find:

- Documentation
- Help desk
- Training sessions broadcasted from the web
- Forums

![](_page_10_Picture_0.jpeg)

![](_page_10_Picture_1.jpeg)

# Using HPC Clusters and Basic Linux (examples on Pod / Knot)

<http://csc.cnsi.ucsb.edu/docs/getting-started>

### Reminder - What is a 'cluster'?

![](_page_11_Picture_1.jpeg)

![](_page_11_Picture_2.jpeg)

It's just a bunch of computers – but with high speed networks.

Login node ('pod') is just a single computer – all the jobs can't run there!

Your 'home' directory is visible on all nodes (XSEDE often uses 'workspace') (to your jobs, all nodes look alike)

*Biggest change is you're using the command line!!!*

#### Access

For Linux and Mac, open a terminal:

\$ ssh [user](mailto:username@knot.cnsi.ucsb.edu)[name@pod.cnsi.ucsb.edu](mailto:name@knot.cnsi.ucsb.edu)

For Windows, you will need a client (e.g. Putty, www.putty.org)

![](_page_12_Figure_4.jpeg)

X2go is another option (good for graphics):

<http://csc.cnsi.ucsb.edu/docs/using-x2go-windows-knot>

Remote (non UCSB) login via VPN client:

<http://www.ets.ucsb.edu/services/campus-vpn/get-connected>

# Let's open a connection to Pod, or Knot.

Some basic commands

```
pwd (what directory (Folder) are we in?)
ls (list files)
```
more (show file, one page at a time)

tail (show end of file) head

'nano' (editor) (also 'emacs' or 'vi')

### File Transfer

For Linux, Mac, Win10, open a terminal/powershell, use **scp** or **rsync** commands: E.g. Copy file.txt from your computer to your home directory on Knot

#### scp **file.txt** user@knot.cnsi.ucsb.edu:**file\_copy.txt**

GUI based (Windows 7 has no command line scp) :

<https://filezilla-project.org/>(Both Windows and Mac)

<https://winscp.net/eng/download.php> (WinSCP for Windows)

[https://cyberduck.io](https://cyberduck.io/) (Cyberduck, for Mac and Windows 10)

Globus is another option (all operating systems). Preferred for large files transfers.

<http://csc.cnsi.ucsb.edu/docs/globus-online>

# Storage

Not unlimited - Each dollar spent on storage is one not spent on compute

/home – active working files (Pod - /scratch – high speed, temp files)

/csc/central – files that aren't immediately needed, but want close by (not visible to compute nodes).

You can move files up to Google (unlimited storage!) at a rate of about 0.5TB/day, if you make them into archives (order of a TB is good size). <https://csc.cnsi.ucsb.edu/docs/copying-files-google-google-drive> Example: Have some directory 'finished-data' *tar czf – finished-data > finished-data.tgz rclone copy finished-data.tgz Google:* (and make sure PI is co-owner)

For NSF archival requirements, either public repositories (PDB, DataOne), or locally, the library Data Collective.

# Types of processing

Serial – data is dependent on previous operation, so single thread

• *parameter sweeps (need to do 1,000 runs at different values of T)*

![](_page_16_Picture_3.jpeg)

Parallel – problem can be broken up into lots of pieces (Tom Sawyer and painting the fence)

![](_page_16_Picture_5.jpeg)

There are different kinds of parallel,

- Embarrassingly parallel independent runs (e.g. Monte Carlo)
- Grids problem broken down into nearby areas that interact

Speed of communication between processes (bandwidth, and latency)

- Single node (up to 24 or 40 cores, low latency)
- Multiple nodes (essentially infinite cores, higher latency)

# Running Jobs

- When you login to Pod (or any other cluster), you are on the login node This node is NOT for running calculations!
- All jobs must be submitted to the queue it just allocates nodes (slurm, PBS/Torque)
- Submission to the queue requires a script to be written

Example Slurm job submission script - (submit.job):

```
sbatch submit.job (or to test 'sbatch –p short submit.job)
#!/bin/bash -l
#SLURM --nodes=1 –ntasks-per-node=10
#SLURM --time=0:30:00
#SLURM --mail-type=start,end
#SLURM --mail-user=weakliem@ucsb.edu
cd $SLURM_SUBMIT_DIR
./a.out
# or, more complex…
mpirun -np $SLURM_NTASKS ./run.x
```
# Let's run a couple of jobs (on Pod (Slurm))

cd to the directory I need.

cat the job batch.job

Submit it, 'sbatch -q short batch.job'

showq

squeue –u \$USER

What's the output?

### Running Jobs on Pod (Slurm)

Start a job:<br>
\$ sbatch filename.job

Check status of the running jobs:  $\frac{\$ \ showed}$ \$ squeue -u \$USER

Delete a running job: \$ scancel job\_id

More options for Slurm:

<https://www.rc.fas.harvard.edu/resources/documentation/convenient-slurm-commands/>

Available queues:

- Short queue: \$ sbatch -p short submit.job
- Large memory queues : \$ sbatch –p largemem submit.job
- GPU queue: \$ sbatch –p gpu submit.job

Note one big changes from Torque to Slurm is that in Torque it's "queues" and in slurm it's "partition", so your submit should be with –p, not –q, in slurm.

# Running Jobs on Knot (Torque)

Start a job:<br>
\$ qsub filename.job

Check status of the running jobs:  $\frac{\$ \ showed}$ \$ qstat -u \$USER

Delete a running job: \$ qdel job\_id

More options for PBS:

https:/[/www.olcf.ornl.gov/kb\\_articles/common-batch-options-to-pbs/](http://www.olcf.ornl.gov/kb_articles/common-batch-options-to-pbs/)

Available queues:

- Short queue: \$ qsub -q short submit.job
- Large memory queues : \$ qsub -q (x)largemem submit.job
- GPU queue: \$ qsub -q gpuq submit.job

Be aware on Knot – the queue allocates you the nodes and the cores, but you need to make sure you are using the correct number of cores!

e.g. don't ask for *ppn=2* and then *mpirun –np 12* since you may share the node

Fairshare/Resource sharing

You can't monopolize cluster - limit jobs/cores

Where is Package X??? Modules

module avail module load lumerical module load intel/18

If no module (knot) - most software is stored in /sw

e.g. /sw/Ansys, or /sw/chem Add to path in .bashrc or .bash\_profile

Or use full path, /sw/cnsi/lumerical/fdtd/bin/fdtd-solutions

### Software, continued

You can install your own software too, e.g. download/configure/make just install in /home/\$USER/somedirectory

Common ways to get software are: 'github', 'wget'

Revision control – github (e.g.  $\frac{https://github.com/ArcticalProject/nx-libs}{https://github.com/ArcticalProject/nx-libs})$ )

Command line - 'subversion' if you want local copies, e.g. svnadmin create /home/pcw/svn/myproj-1 svn import /home/pcw/SiGe-code <u>file:///home/pcw/svn/myproj-1</u>

Now can check out copies/edit/check in and have all revisions svn checkout file:////home/pcw/svn/myproj-1

### Extracting Information

**Power of command line is that you can quickly look at info, even while job is running**

[pcw@pod-login1 class]\$ *wc don-big.log*  3497 22462 222558 don-big.log

[pcw@pod-login1 class]\$ *grep SCF don-big.log* 

SCF Done: E(RPBE1PBE) = -1299.71733732 A.U. after 18 cycles Population analysis using the SCF density. SCF Done: E(RPBE1PBE) = -1299.73486337 A.U. after 15 cycles SCF Done: E(RPBE1PBE) = -1299.75383101 A.U. after 15 cycles SCF Done: E(RPBE1PBE) = -1299.76854482 A.U. after 15 cycles

[pcw@pod-login1 class*]\$ grep "SCF Done" don-big.log*  SCF Done: E(RPBE1PBE) = -1299.71733732 A.U. after 18 cycles SCF Done: E(RPBE1PBE) = -1299.73486337 A.U. after 15 cycles SCF Done: E(RPBE1PBE) = -1299.75383101 A.U. after 15 cycles SCF Done: E(RPBE1PBE) = -1299.76854482 A.U. after 15 cycles

[pcw@pod-login1 class]\$ *grep "SCF Done" don-big.log | awk '{print \$5;}'* -1299.71733732 -1299.73486337 -1299.75383101 -1299.76854482

[pcw@pod-login1 class*]\$ grep "SCF Done" don-big.log | awk '{sum+=\$5} END {print sum};'* -5198.97

### More example usage of Linux Commands

Pipes and redirects…

[pcw@pod-login1 class]\$ *grep "SCF Done" don-big.log* **|** *awk '{print \$5;}' > mydata.dat*

Can use GUI to analyze run data, e.g. MatLab

**mkdir** : make directory **head/tail** : Display beginning/end of file **cd** : Change directory **cat [file]** : view file **grep [pattern] [file]** : Find matching patterns in a file **cut** : Get a piece of string **|** : Pipe, connecting commands **> and >>** : Redirect and append

# Scripting

Scripts string a bunch of commands together.

```
Example: Search for final energy in a file
#!/bin/bash
for i in $(ls data.??); do 
    echo $i >> summary.file
     grep "SCF Done" $i >> summary.file
done
```
**Torque/Slurm job files are just scripts…**

```
#!/bin/bash
for i in $(seq 1 12); do 
./serial-executable < inputfile.$i &
done
wait
```
# Appendix

## Some useful linux commands

**ls [-option]** : list files **mkdir** : make directory **cd** : change directory **man** : display manual for a command **mv** : mv file/folder **rm [-r]** : remove file. -r to remove folders **pwd** : present working directory **cat [file]** : view file **less /more** : view file, one screen at a time **grep [pattern] [file]** : Find matching patterns in a file

#### Pipes and redirection

**command > file** : Redirect output of command to file **command >> file** : Append output of command to file **command < file1 > file2** : Get input from file1, write output to file2 **command1** | **command2** : Join command1 & command2

You will come across this a lot with job files, e.g. to run a python script, or Matlab, or ….

e.g. python < myinput.py

# Common shortcuts

- **\*** : Wildcard
- **~** : Home directory
- **.** : Current directory
- **..** :One directory up
- **TAB key**: Finish commands, good for typing fast
- Up arrow key previous commands

### Creating/Extracting Archives

Suppose you have an archive: package.tar.gz

Extract: \$ tar -xzvf package.tar.gz

Suppose you have files you want to collect together: file1, …, file10

\$ tar czf file1 file2 .. file10 package.tar.gz

![](_page_31_Picture_0.jpeg)

What else should we have covered?

Other ideas for a class?